# **Infinity AV-1**

**Artificial horizon and advanced magnetic compass indicator**

**Operating Manual – English 1.07**

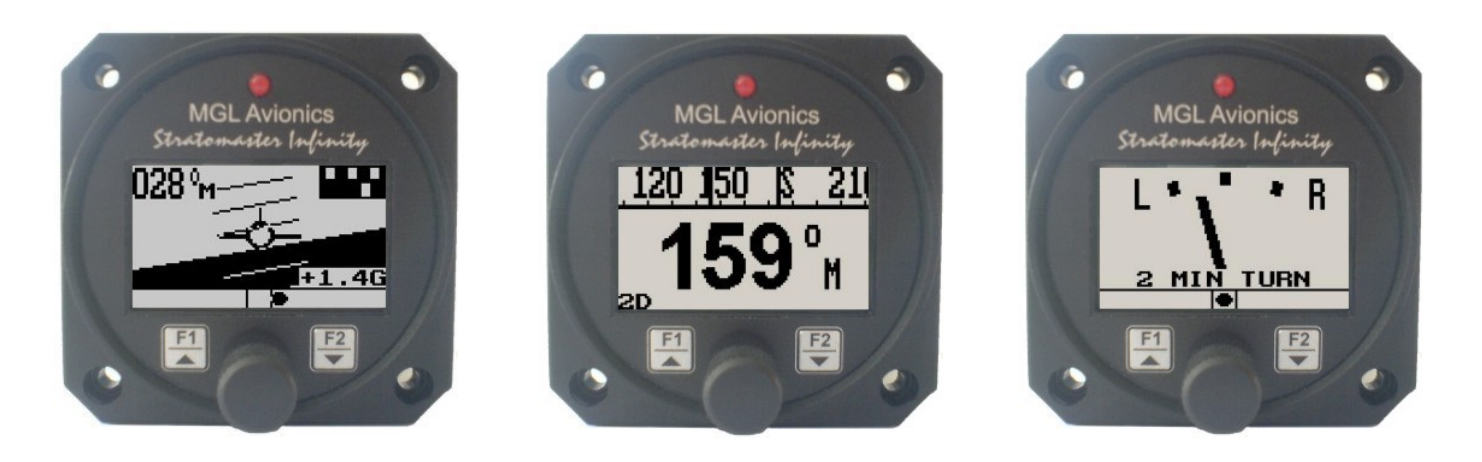

# **Introduction**

The AV-1 is a 2 1/4" instrument that can be used as a display interface for an artificial horizon reference system (AHRS), advanced digital compass, or both depending on which MGL Avionics sensor packages is connected to the AV-1.

The AV-1 can be setup to display the following:

- **•** Compass with five different displays (requires MGL Avionics SP-2/6 sensor package)
- **•** Horizon with or without slip indicator (requires MGL Avionics SP-3/4/5/7 sensor package)
- **•** Turn and bank indicator (requires MGL Avionics SP-3/4/5/7 sensor package)
- **•** Combined compass and horizon display with bank indicator and optional slip indicator (requires MGL Avionics SP2/6 & SP-3/4/5/7 sensor package)

You can also share sensor packages between various different sizes of instrument e.g. Velocity AV-2 units (these have a 3 1/8" display). For example you may want a 3 1/8" horizon display but a 2 1/4" compass/turn and bank indicator.

# **1 Features**

- **• Artificial horizon reference system (AHRS) display unit with slip indication as well as turn and bank indication**
- **• Advanced magnetic compass with course steering feature**
- **• Can be setup as an individual compass display, artificial horizon or both**
- **• The AV-1 is connected to the sensor packages by a simple 2 wire communication link. This allows for the optimum placement of the sensor package in the aircraft**
- **• More then one AV-1 can be connected onto an airtalk link. This allows the compass, artificial horizon and the turn and bank indicator to be displayed on different AV-1/2 units**
- **• G-Force indicator (SP4/5/7 required)**
- **• Standard 2 1/4" aircraft enclosure (can be front or rear mounted)**
- **• Rotary control plus 2 independent buttons for easy menu navigation and user input**
- **• A red LED illuminates when the artificial horizon sensor range has been exceeded**
- **• Large backlit graphic LCD with adjustable contrast**
- **• Wide input supply voltage range of 8 to 30V DC with built in voltage reversal and over voltage protection for harsh electrical environments**
- **• Light weight design**
- **• Field upgradeable firmware**
- **• 1 year limited warranty**

# **2 Layout**

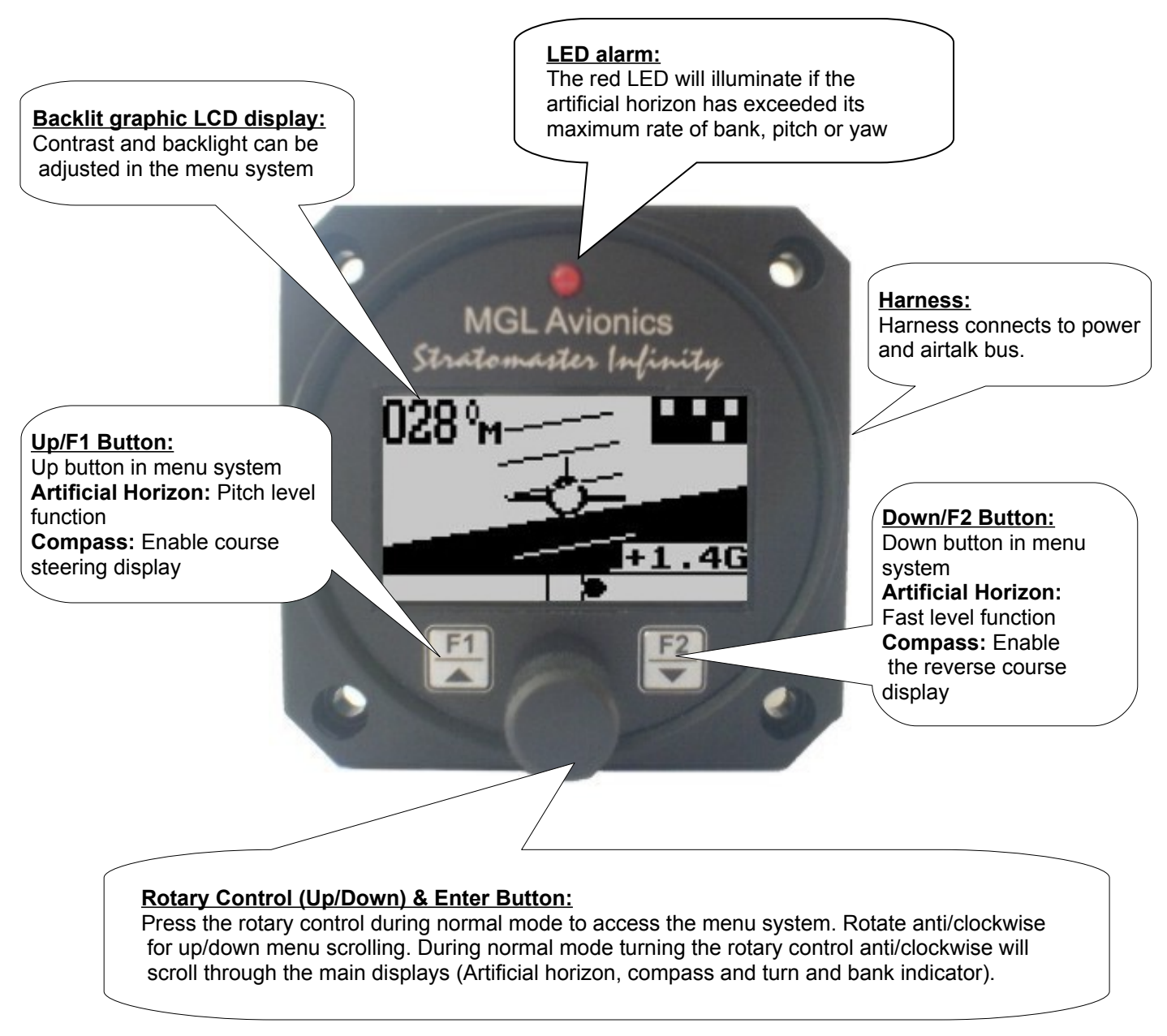

# **3 Main Display**

The AV-1 can be set up to show 3 different display screens. Turning the rotary control either clockwise or anti-clockwise allows you to select the operation of the AV-1 as an artificial horizon with mini compass, mini turn and bank indicator, turn and bank indicator, and a digital compass.

**Note:** If you have purchased the artificial horizon and compass sensor packages with two or three AV-1 or AV-1 displays, it is possible to setup either of the AV-1 units to display either the artificial horizon, turn and bank indicator or the compass. This allows you to use any combination of horizon, turn and bank or compass displays. You can connect further AV-1 or AV-2 units should you require this for a dual cockpit layout. Up to six AV units can be configured to give you 2 x horizon, 2 x turn and bank as well as 2 x compass displays.

# **3.1 Artificial Horizon with Compass**

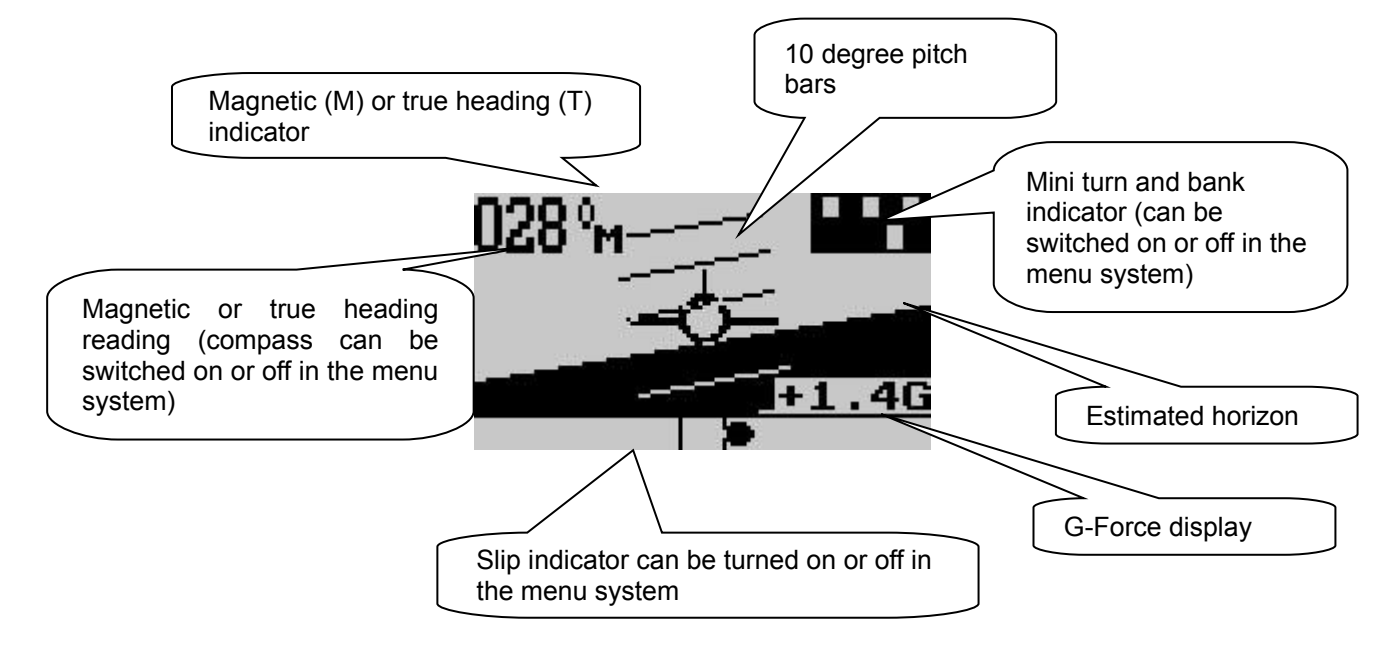

#### **Pitch level function**

Should your aircraft fly "nose up" or "nose down" due to trim, then you can press the F1 key to level the pitch as displayed on the horizon.

# **3.2 Turn and Bank Indicator**

The slip indicator is always enabled, regardless of the slip on/off setting.

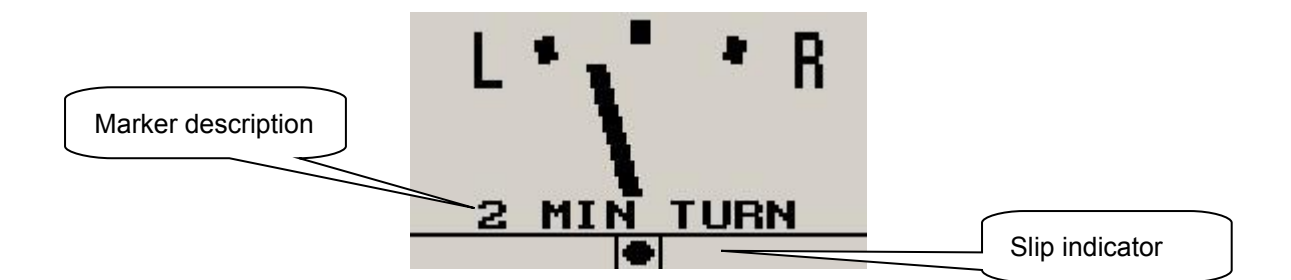

#### **Slip indicator**

A "step on the ball" slip indicator can be enabled to appear below the horizon display. The source of information for this indicator is derived from the accelerometer aligned with the pitch axis of the aircraft, i.e. the acceleration forces acting in the direction of the wings.

#### **Fast level function**

Press the F2 key should the horizon display be toppled (i.e. indicating incorrectly by a large amount) due to excessive maneuvering or by exceeding the maximum bank, pitch or yaw rates. This will indicate to the instrument that you are flying straight and level and that gravity tracking may be accelerated to ensure rapid realignment of the horizon.

### **Extended range of operation**

Bank operates over a full 360 degree range allowing unlimited use of the horizon for aerobatics, provided that the maximum published bank, pitch and yaw rates are not exceeded. Please see the corresponding MGL sensor documentation for maximum rate specifications.

Depending on conditions maximum rates may reach 180 degrees per second. No caging of the electronic gyro system is required during excessive maneuvering or aerobatics, unlike systems based on mechanical gyros. Simply correct the horizon when you are finished or let the horizon right itself which will happen during straight and level flight. The message below is displayed for 15 seconds when the range is exceeded.

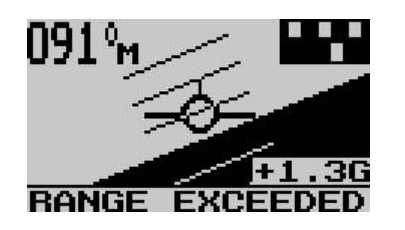

Message displayed when the maximum bank, pitch or yaw rates have been exceeded

# **3.3 Digital Compass**

The digital compass can be displayed in 5 different ways. The way the compass is displayed can be setup in the menu system under "COMPASS SETUP"

## **3.3.1 Numeric compass display**

The heading tape shows headings as numbers in degrees.

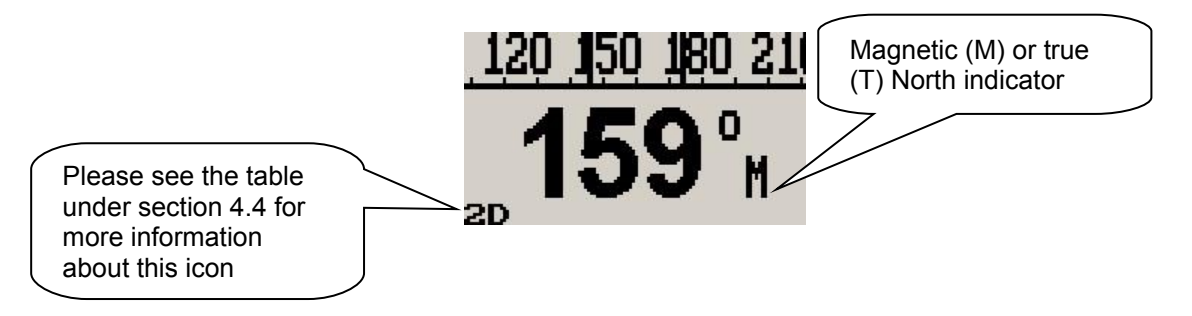

## **3.3.2 Mixed compass display**

The heading tape shows headings as number in degrees except for the four major cardinal points which are shown as N, S, E and W.

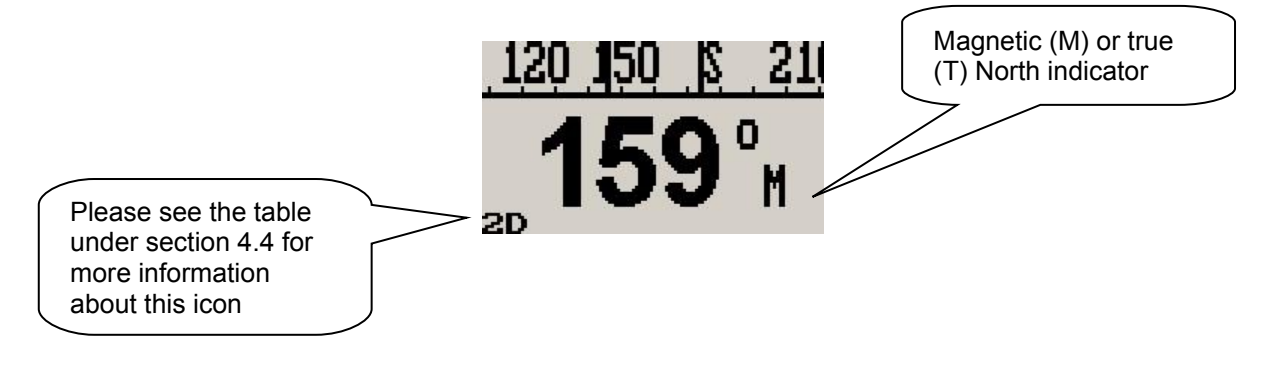

## **3.3.3 Cardinal 1 compass display**

The heading tape shows headings as major and minor cardinal points: N, NNE, ENE, E, ESE, SSE, S, SSW, WSW, W, WNW, and NNW.

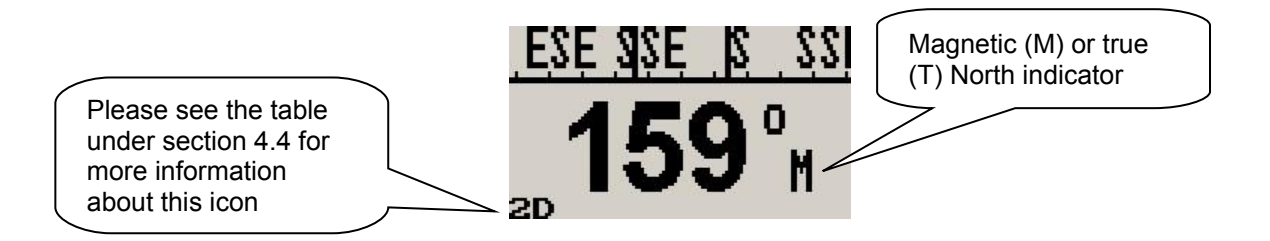

## **3.3.4 Cardinal 2 compass display**

The heading tape shows headings as major and intermediate cardinal points: N, NE, E, SE, S, SW, W and NW.

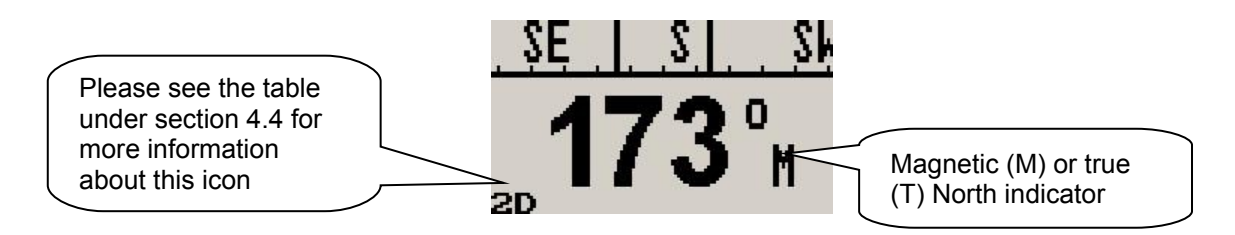

#### **3.3.5 Rose compass display**

The display shows a graphic representation of a vertical compass card.

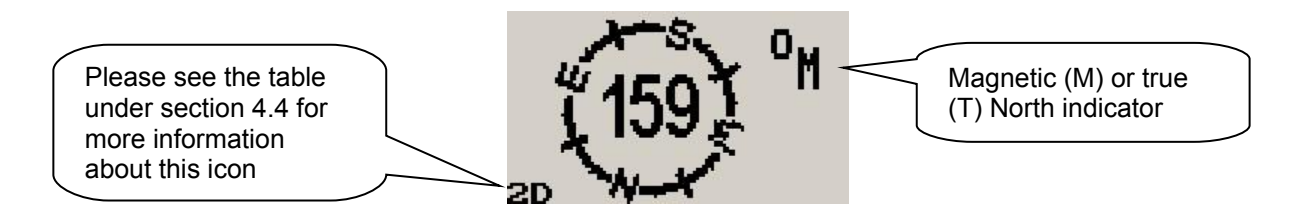

## **3.3.6 Using the course steering indicator**

To activate the course steering indicator, steer the required heading and then press the F1 key. The compass will display:

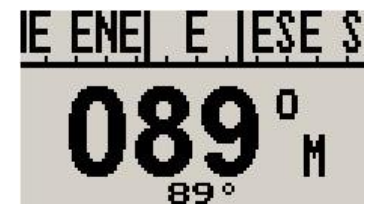

The F1 key pressed at a heading of 89 degrees. Currently the heading equals the course to steer as shown below the heading. No course steering indicators are shown.

## Infinity AV-1 Operating Manual **Page 6** and the Page 6

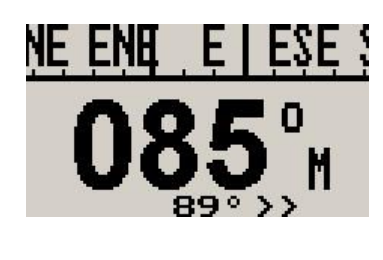

The current heading is 85 degrees; course steering indicators show the need to steer slightly to the right to intercept the course.

The current heading is 42 degrees; course steering indicators show that a large correction to the right is required to intercept the course.

Each ">" or "<" equals 2 degrees of heading error. To cancel the course steering function, simply press the F1 key again.

## **3.3.7 The reverse course (from heading) display**

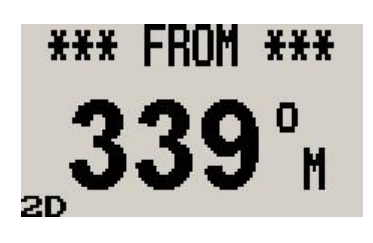

Press the F2 key to activate the reverse course display. This display remains active for about 5 seconds before reverting back to the normal heading display.

#### **Heading stability issues**

You may find short term fluctuations of the heading occurring. These tend to be very small and are typically less than one degree. This could still cause the heading to fluctuate occasionally by a single degree. These fluctuations occur naturally in the earth's magnetic field and can also be caused by nearby electrical equipment such as radios, lamps, electronic instrumentation or computers, even the ignition systems of engines. The AV-1 is specifically designed for fast response and thus may show residual fluctuations of the magnetic field that are impossible to filter out without causing delays in the update of the heading information.

## **3.4 Sensor communication error**

Should the AV-1 lose communication with the SP-X instrument for the duration of 5 seconds or more, the AV-1 will display the following message:

> no data **FROM SENSORS**

# **4 Menu System**

Pressing the rotary control button during the normal display mode will cause the AV-1 to enter the menu system. Use the up/down keys or the rotary control to navigate through the menu system.

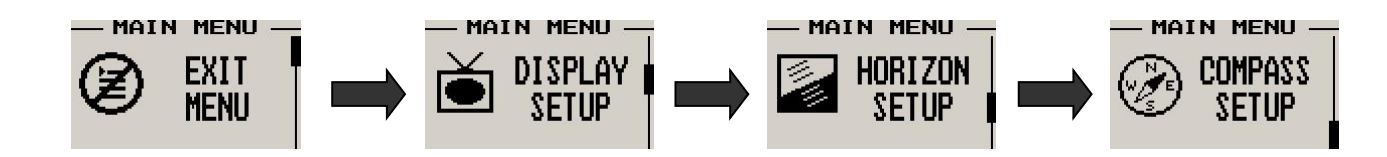

# **4.1 Exit Menu**

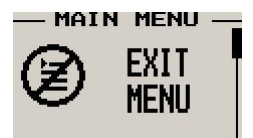

Pressing the rotary control on this menu item will cause the AV-1 to exit the menu system. All changes made during navigation of the menu system will be saved in non-volatile memory on exit**.** If you remove power before exiting the menu the instrument will not save any changes.

# **4.2 Display Setup**

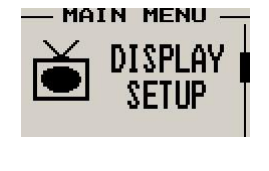

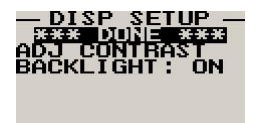

Move the highlight over the "DONE" menu item and press the rotary control to return to the main menu.

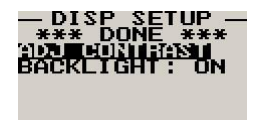

Select this menu option to adjust the display contrast.

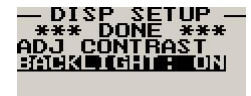

Select this menu option to turn the backlight on or off.

# **4.3 Artificial Horizon Setup**

CONTRAST

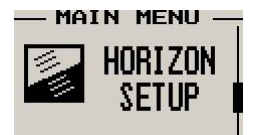

## Infinity AV-1 Operating Manual **Page 8** and the Page 8

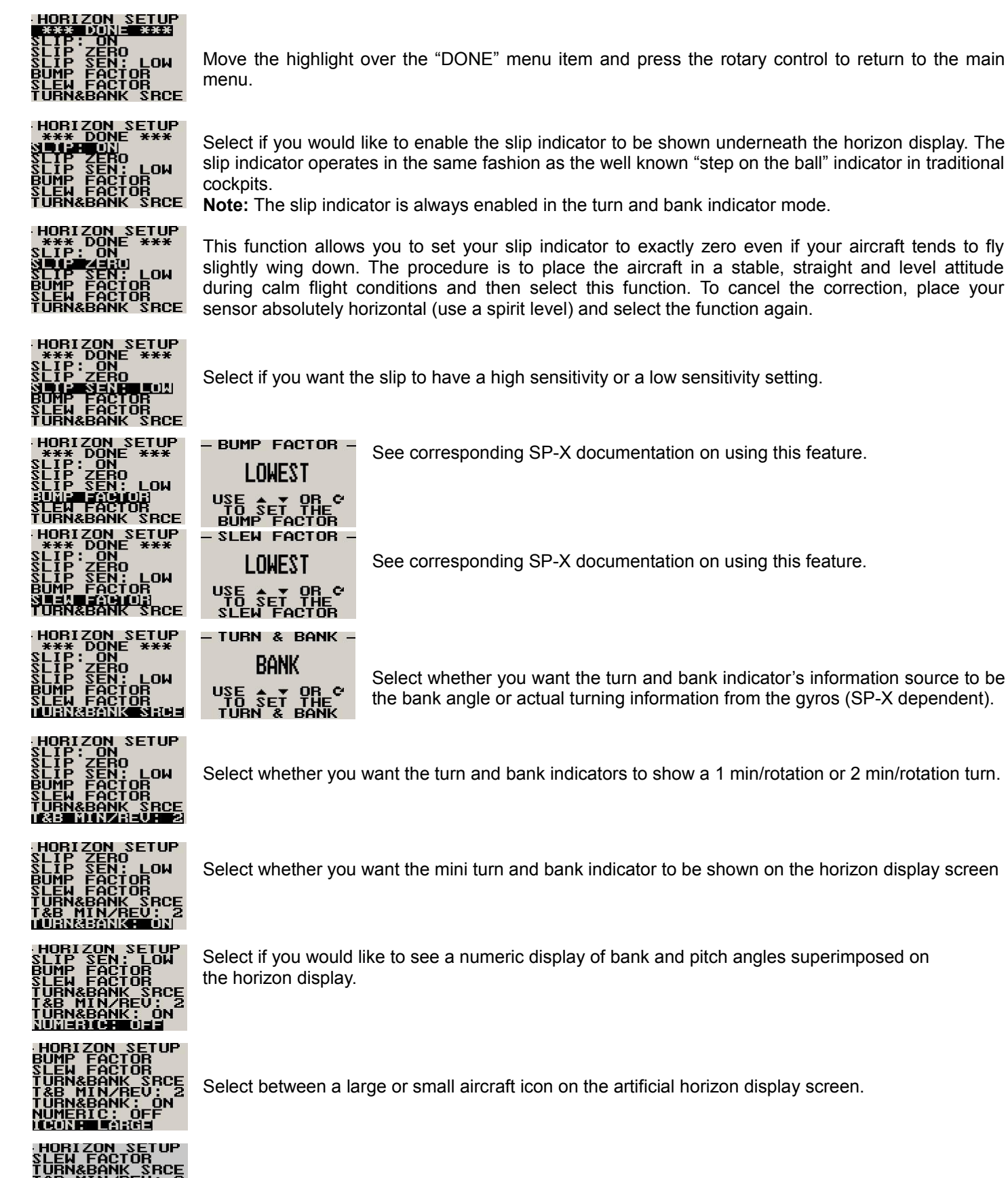

Select if you would like to see the G-Force displayed on the horizon screen.

## Infinity AV-1 Operating Manual **Page 9** and the Page 9

## **4.4 Compass Setup**

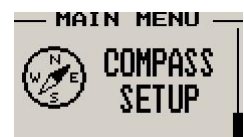

All compass related parameters are set up here.

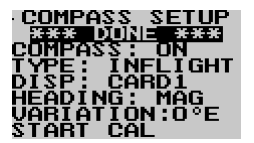

Move the highlight over the "DONE" menu item and press the rotary control to return to the main menu

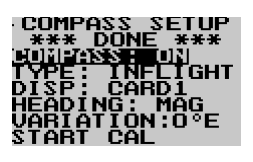

Select whether you want the mini compass to be shown on the horizon display screen.

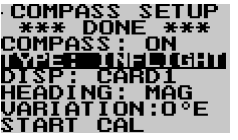

Select if you are using "GROUND" calibration (older SP-X magnetic units) or the new "INFLIGHT" calibration as used in the SP-6.

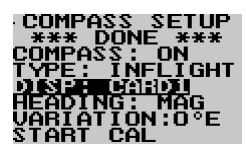

Select the desired compass display mode as described in section 3.4 above

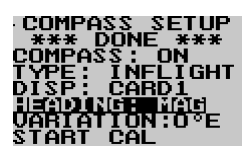

Select whether you would like the instrument to display magnetic or true heading. If you select true heading, you need to enter the correct magnetic variation for your location. You can find your local variation on aeronautical or maritime charts. The heading displays will be augmented with °M or °T depending on the mode you have selected.

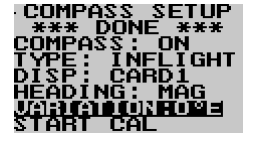

Enter the magnetic variation of your location. This is only used if you would like the instrument to display true heading. True heading is the heading relative to the geographic North Pole. Magnetic heading is the heading relative to the magnetic North Pole. Variation is expressed in degrees east or west. Please note that should you move a long distance, you may have to update the variation setting. This setting may be ignored if you only use the magnetic heading display option.

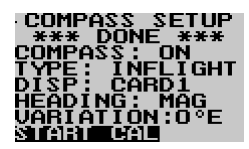

Start/Stop In-Flight calibration. See In-Flight calibration procedure below. This menu item is only shown if the "INFLIGHT" calibration is selected for type.

#### **In-Flight calibration Procedure**

Please see documentation supplied with the SP-6 for more information.

Fly the aircraft in safe area where you can perform random banked turns. Do not exceed the safety limits of the aircraft during the calibration flight.

Start the calibration in the Compass setup menu by selecting "START CAL". The AV-1 will exit the menu system and you should see the compass heading change to "111" to confirm that calibration has started.

Fly a number of banked 180 or 360 degree turns at different bank angles - i.e. shallow, medium and steep turns. Try to add many different pitch attitudes in various orientations relative to the field direction. It does not matter in what order you fly the maneuvers. A typical, good calibration tends to take 5-10 minutes of flight.

## Infinity AV-1 Operating Manual **Page 10** Anti-

Do not activate any electrical equipment that creates large magnetic fields during the calibration process (for example starter motors, autopilot servos, landing lights etc). The heading starts reading **111** after you start calibration. After 36 initial samples have been collected this changes to **222**. This should take approximately one turn. Continue the flight while maneuvering until the heading starts reading normally. This happens once the SP-6 has collected 100 distinctly different magnetic samples. At this point the heading should start showing reasonable numbers. Continue the calibration flight, settling into straight and level at intervals on different headings and verify the heading readout against an ACCURATE reference. Continue the flight until you find heading errors that are within 1 to 2 degrees, about the limit one can reasonably expect.

When satisfied, end the calibration by selecting "STOP CAL" in the compass setup menu. This will save the calibration to permanent memory in the SP-6. Should you not be able to achieve a good heading readout, please locate the compass to a better location in the aircraft.

The AV-1 displays the calibration sample count and fit percentage during calibration. The sample count will count up to 150 after which new samples replace the oldest samples stored. The fit percentage is a value from 0% to 100%. The aim is to get to a value as close as possible to 100%. The fit starts displaying other than 0% after the first 36 samples. Fit values of 98% and higher are considered good. If you cannot achieve this you do not have a good installation location for your compass. You may still get reasonably good heading accuracy despite a lower fit. However, to ensure long term accuracy please consider locating the SP-6 in a better area in your aircraft.

If the readout decreases suddenly by a large amount (for example from 85% to 42%), this is typically caused by a strong time-variant magnetic field such as can be created by electrical equipment (motors, relays, current flow in cables). In such a case please either end and restart the calibration or continue the calibration flight until the fit error is acceptable again (the incorrect magnetic sample(s) will eventually be removed). It is advised to locate the interference source and either move this or the SP-6 to a better location in the aircraft.

Note: should you move the SP-6 to a new location or fit new equipment close to the SP-6 you will have to perform the calibration again. There is no practical limit as to how many times you can perform and save a new calibration.

#### **The following menu items are only shown if "GROUND" calibration is selected for type**

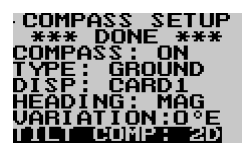

Select the mode you would like your compass to operate under:

**2D:** This mode selects a two axis compass system. This has no tilt compensation.

**3D A:** This mode selects a three axis compass system. Tilt compensation by means of gravity vectoring via accelerometers.

**3D G:** This mode selects a three axis compass system. Tilt compensation by means of information supplied by an artificial horizon.

SP-1 can only be used in 2D mode.

SP-2/6 can be used in modes 2D or 3D A. 3D G is available if an external artificial horizon is connected. SP-3hc can be used with any of the above modes.

Each mode has advantages and disadvantages over other modes. Briefly, these are outlined in the table below:

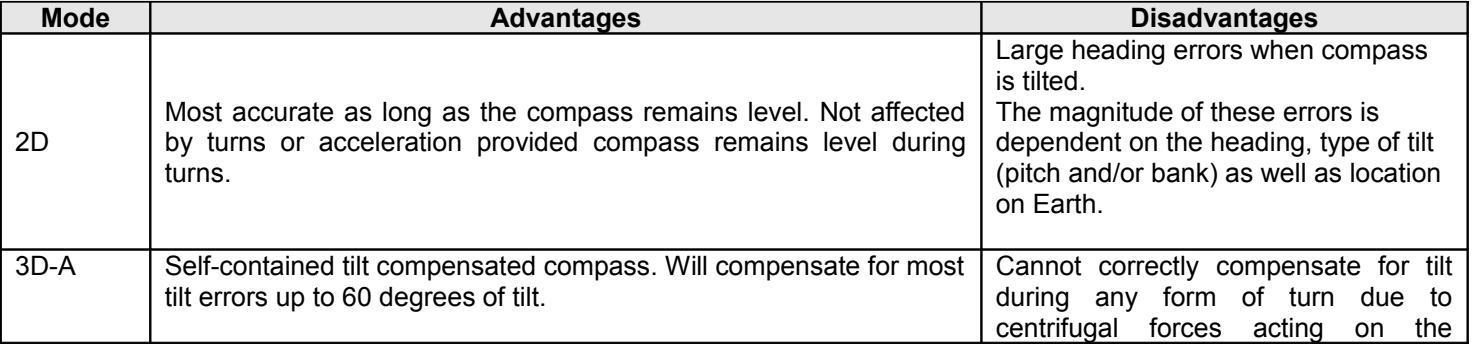

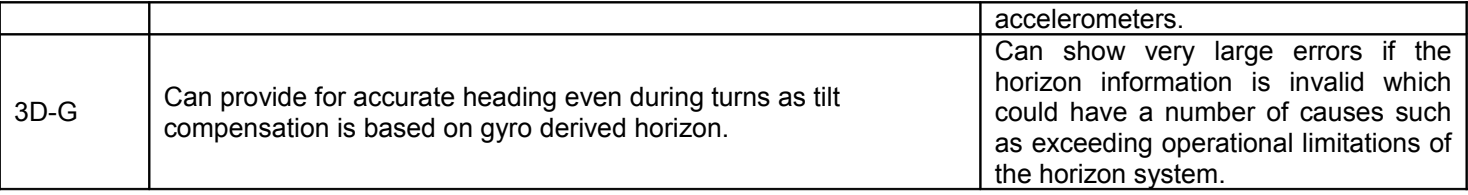

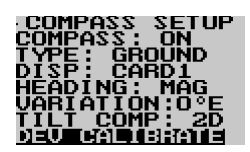

## **Using the deviation calibration feature**

When you install your compass sensor package, it may be surrounded by several items or materials that in some way change the strength and/or direction of the earth magnetic field that your sensors are measuring. If left unattended, this may contribute to considerable errors in the heading as indicated by your instrument.

Due to the magnetic sensor not being based on a magnetic item (such as a magnetic needle) as in a normal compass, the effect of deviation is lessened a little. This is because the needle in a magnetic compass will be attracted by iron, even if the offending iron has no effect on the magnetic field (i.e. does not change the field direction or strength in a hypothetical case).

Deviation needs to be corrected if you intend using the compass for navigational purposes. The procedure for this is traditionally called a "compass swing". Often, two small magnets are placed close to the compass in an effort to correct some of the larger errors. Smaller, remaining errors are then noted on a "deviation chart" and this is placed next to the compass for future reference.

With the SP-1, 2,3 and 6, a very simple method can be used to correct for most of the deviation that may be present in your aircraft or vehicle. However, before you start, ensure that the sensor package is installed as far away as possible from any of the following:

- **•** Ferro magnetic materials such as iron, many steels and soft magnetic materials such as ferrites. Any magnets must be located as far away as possible from the sensor package. This includes electromagnets as used in solenoids, electrical motors and relays.
- **•** Cables containing large electrical currents. DC currents will cause magnetic fields around the cables which will lead to deviation. AC currents cause fluctuating magnetic fields that may reduce your compass resolution.
- **•** Be aware that some lower grades of stainless steel may be ferro magnetic.

If in any doubt, use a small magnet to test any metals surrounding the sensor package. We recommend mounting the sensor package using glued on strips of velcro material. This allows for easy alignment of the sensor package horizontal to the earth's magnetic field.

Never perform the deviation compensation procedure or a compass swing if your aircraft is placed on a reinforced concrete apron or tarmac. The steel that may have been used to reinforce may have a very significant effect on the strength and direction of the magnetic field at your location.

To start the deviation compensation procedure, enter the menu and select "SET DEVIATION".

Place your aircraft in flight attitude. For example, if you own a tail dragger, raise the tail. Some tricycle gear aircraft may need to raise the nose gear slightly. The object is to place the sensor package as close to horizontal attitude relative to the earth's surface as possible.

Proceed as instructed and turn the aircraft through a full 360 degrees at least once. Allow this procedure to take some time, perhaps a minute. You can proceed to turn your aircraft though two or more turns, however you need to fully complete at least one full turn.

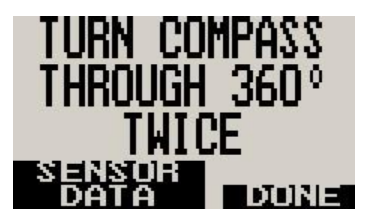

If you like, you can press the F1 key during this procedure to see the actual numeric data obtained from the magnetometers. You will see the instrument tracking minimum and maximum values for each sensor and you can see the current values.

## Infinity AV-1 Operating Manual **Page 12** Anti-

Please note: After this procedure has been completed, you may have to verify the compass performance by performing a normal compass swing. Should any deviation remain, you need to note this on a deviation card and place this card next to the compass. This may be a legally required procedure in your country for your aircraft class. Please check your relevant regulations. Deviation compensation and compass swing may need to be repeated from time to time as the magnetic properties of metals in your aircraft may change over time.

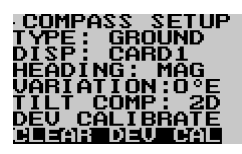

Clears any previous deviation compensation and returns the instrument to factory calibration

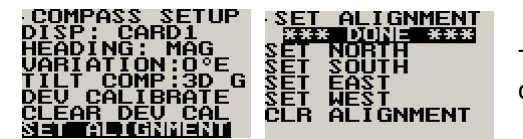

The purpose of this function is to cancel out the remaining errors on the main cardinal headings after a deviation compensation calibration has been done.

Align your aircraft exactly on a North/South heading, pointing North. Use another compass outside of the aircraft to ensure that you are aligned exactly on the North/South axis. Select the "SET NORTH" function.

Repeat the above calibration for the South, East and West cardinal headings.

This function, if used properly can lessen any remaining deviation that may be present after you have performed the prescribed compass swing. If you cannot find a successful setting using both methods, examine your installation location more closely. Perhaps you have an interfering metal part nearby. You may need to choose a different location to mount the compass sensor.

**Note:** In difficult circumstances it may not be possible to find a location for the sensor inside the fuselage of your aircraft. This may be particularly true for aircraft based on tubular steel frames. In this case you need to locate the compass sensor inside the wing (perhaps in a wing-tip).

# **5 Operating the Artificial horizon**

The horizon is designed to erect itself rapidly whenever possible. This means that during ordinary flight you do not interact with the unit. The horizon may loose accuracy. This may have several causes:

- **•** You have exceeded the maximum allowable turn rate on one or more axis.
- **•** Continuous maneuvering without giving the unit a chance to correct for errors. In this case gyro drift will eventually cause a noticeable error in the horizon.
- **•** The IMU is subject to vibration from the engine. Often you will find this will have an effect only at very specific engine RPM.
- **•** The IMU is subject to rapid temperature changes or is operating outside of the recommended temperature range (consider re-setting offsets in this case).
- **•** The IMU bump factor is set incorrect for your aircraft. (SP-X dependent). Try a different setting.

In order to correct the horizon display, you need to fly straight and level. The horizon will correct itself in this case given some time (about 15 seconds to a minute depending on severity of the error and your "slew" setting). You can also press the F2 key to force an immediate correction. You must fly straight and level for this to work correctly.

Power and trim changes will affect the pitch display of the horizon. You can set the horizon to zero by pressing the F1 key. To get back to the real horizon, press the F1 key again.

# **6 Using the IMU in flight**

The pilot in command of the aircraft has to be aware of the following:

**The SP-X sensor packages are not certified by the FAA or any other agency for use during IFR (instrument flight rules). This implies that any such flight that uses the SP-X IMU as reference for either heading, turn and bank or horizon is illegal.** 

# **7 Loading Factory default settings**

Pressing and holding the F1 and F2 keys simultaneously on power up will cause the AV-1 to load the factory default settings. The following screen will be displayed.

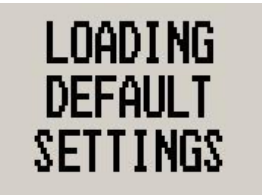

# **8 Cleaning**

The unit should not be cleaned with any abrasive substances. The screen is very sensitive to certain cleaning materials and should only be cleaned using a clean, damp cloth.

> **Warning:** The AV-1 is not waterproof. Serious damage could occur if the unit is exposed to water and/or spray jets.

# **9 Specifications**

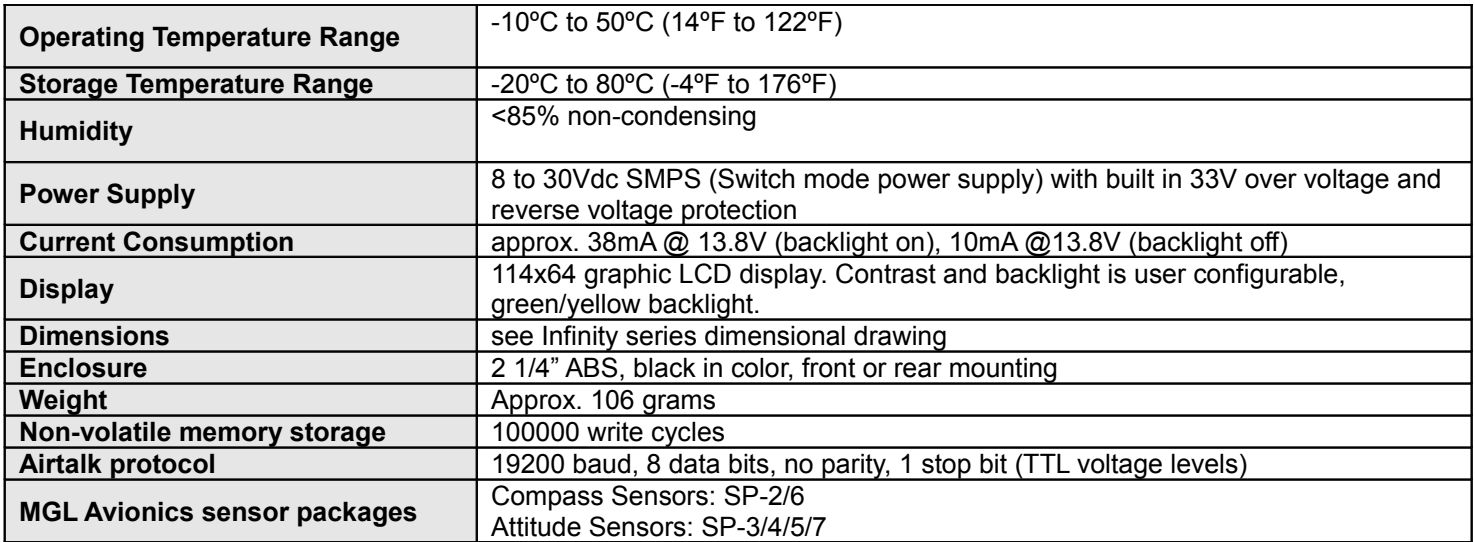

# **10 Installation**

**Note:** Please see corresponding SP-X sensor package manuals for more information about the installation and use of the artificial horizon and compass.

# **10.1 Connection Diagram**

The use of an external 1A fuse is recommended. The AV-1 can be used on both 12V and 24V without the use of any preregulators (Please make sure you use a pre-regulator if you intend operating the SP-X sensor package from a 24Vdc power source). Ensure that the supply voltage will not drop below 8V during operation as this may cause incorrect readings.

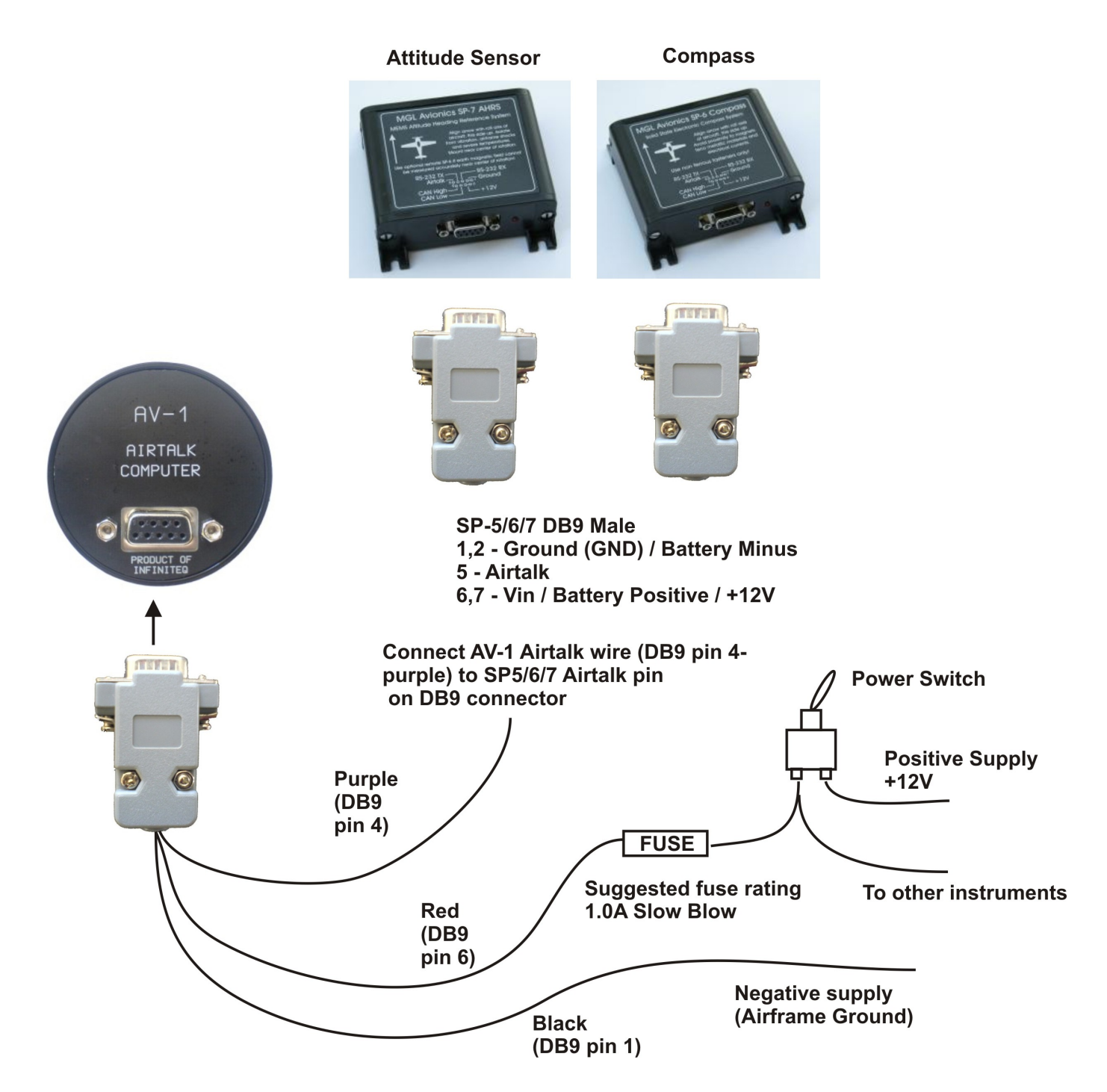

# Infinity AV-1 Operating Manual **Page 15**

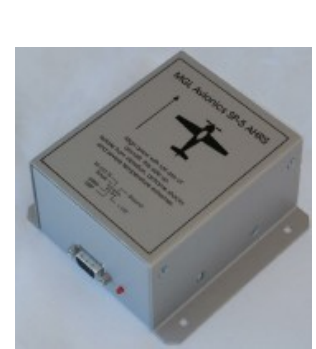

**SP-5 Attitude Sensor package.**

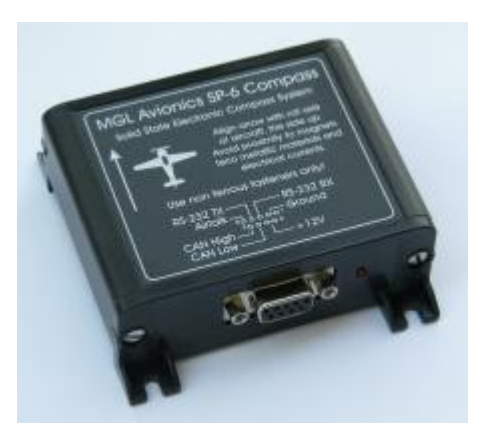

**SP-6 Compass**

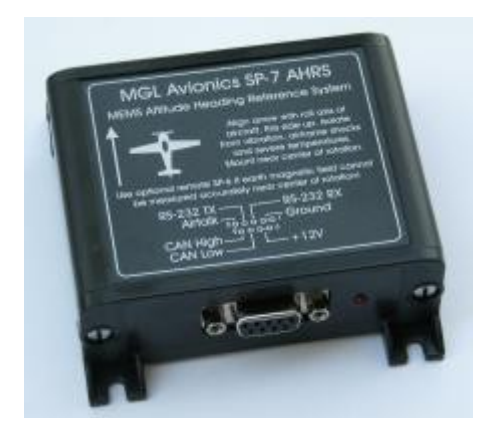

**SP-7 Attitude sensor package**

# **10.2 DB9 Cable connections**

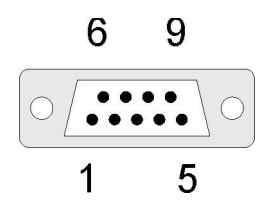

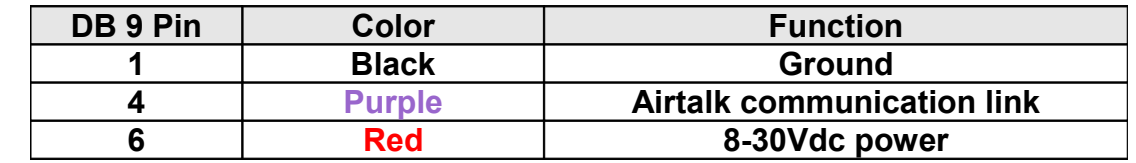

# **11 Warranty**

This product carries a warranty for a period of one year from date of purchase against faulty workmanship or defective materials, provided there is no evidence that the unit has been mishandled or misused. Warranty is limited to the replacement of faulty components and includes the cost of labor. Shipping costs are for the account of the purchaser.

**Note:** Product warranty excludes damages caused by unprotected, unsuitable or incorrectly wired electrical supplies and/or sensors, and damage caused by inductive loads.

# **12 Disclaimer**

Operation of this instrument is the sole responsibility of the purchaser of the unit. The user must make themselves familiar with the operation of this instrument and the effect of any possible failure or malfunction.

This instrument is not certified by the FAA. Fitting of this instrument to certified aircraft is subject to the rules and conditions pertaining to such in your country. Please check with your local aviation authorities if in doubt. This instrument is intended for ultralight, microlight, home built and experimental aircraft. Operation of this instrument is the sole responsibility of the pilot in command (PIC) of the aircraft. This person must be proficient and carry a valid and relevant pilot's license. This person has to make themselves familiar with the operation of this instrument and the effect of any possible failure or malfunction. Under no circumstances does the manufacturer condone usage of this instrument for IFR flights.

The manufacturer reserves the right to alter any specification without notice.

# **Other instruments in the** *Stratomaster Infinity* **series**

- **ALT-1** Precision encoding altimeter and vertical speed indicator
- **ALT-2** Precision encoding altimeter and vertical speed indicator with a serial RS232 transponder output
- **ASI-1** Airspeed indicator (ASI) with automatic flight log
- **ASX-1** Encoding aviation altimeter with serial output and airspeed indicator (ASI)
- **AV-1** Artificial horizon and magnetic compass indicator
- **BAT-1** Battery voltage and current monitor
- **E-3** Universal engine monitor
- **FF-1** Fuel Computer (single or dual fuel tanks)
- **GF-1** +-10G tilt compensated dual range G-force meter
- **MAP-1** Manifold pressure and RPM Indicator
- **RV-1** Universal engine RPM and rotor RPM Indicator
- **RV-2** Universal turbine RPM / RPM factor display
- **RTC-2** Aviation real time clock (RTC) and outside air temperature (OAT) display
- **TC-1** 4-Channel thermocouple indicator<br> **TP-1** Universal temperature and pressure
- Universal temperature and pressure gauge